## **[Definiowanie cenników](https://pomoc.comarch.pl/altum/documentation/definiowanie-cennikow/)**

Aby zdefiniować nowy cennik należy wybrać przycisk [**Dodaj**] dostępny nad listą cenników.

Formularz cennika składa się z nagłówka oraz zakładek: *Artykuły*, *Atrybuty* oraz *Załączniki*.

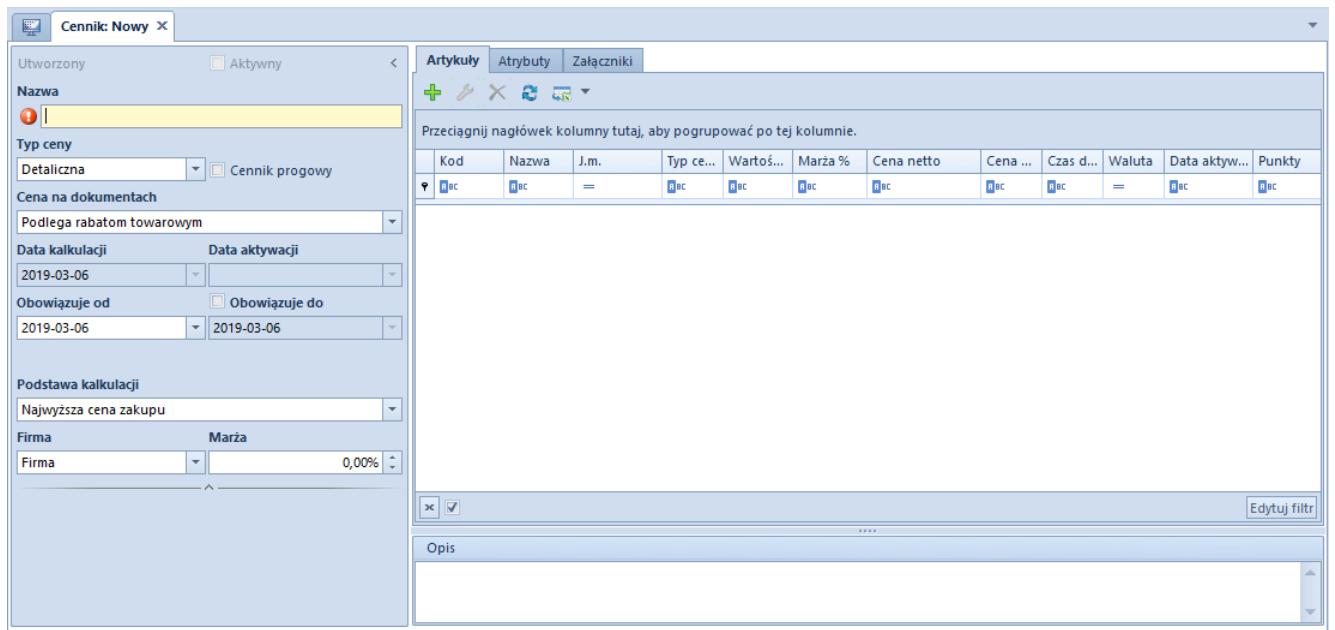

Formularz nowego cennika

**Nazwa** – pole pozwalające na wprowadzenie nazwy, służącej do opisu obiektu. Istnieje możliwość dodania do bazy danych dwóch lub więcej cenników o tych samych nazwach.

**Typ ceny** – pozwala na wybór typu ceny z listy rozwijalnej z elementami zdefiniowanymi w słowniku *Typy cen*, na podstawie której stworzony zostanie cennik.

**Cena na dokumentach –** określa, czy cena z cennika podlega rabatom:

- *Podlega rabatom towarowym* opcja dostępna tylko dla cenników rozchodowych. Oznacza, że ceny ujęte w tym cenniku mogą zostać obniżone w wyniku naliczenia rabatów towarowych na dokumencie.
- *Nie podlega rabatom towarowym* oznacza, że ceny pobrane

z takiego cennika nie mogą zostać obniżone w wyniku rabatów towarowych, z wyjątkiem rabatu *Procentowy rabat nagłówka*

**Aktywny** – zaznaczony parametr determinuje możliwość wykorzystania cennika podczas pracy

**[Cennik progowy](https://pomoc.comarch.pl/altum/documentation/handel-i-magazyn/cenniki/cenniki-cenniki/cenniki-progowe/)** – pozwala na różnicowanie cen względem zdefiniowanych progów

**Status** – określa aktualny status cennika:

- *Utworzony* jego ceny mogą ulec modyfikacji, a sam cennik nie jest brany pod uwagę przy wyborze ceny na dokumencie. Może być wykorzystywany do tworzenia innego cennika na jego podstawie.
- *Zatwierdzony* jest uwzględniany przy wyborze ceny na dokumencie. Cennik otrzymuje status zatwierdzonego po:
	- aktywacji za pomocą przycisku [**Aktywacja cennika**]
	- zaznaczeniu parametru *Aktywny* i zapisaniu zmian.
- *Nieaktywny* cennik nie jest brany pod uwagę przy wyborze ceny na dokument. Dezaktywacja jest możliwa za pomocą przycisku [**Dezaktywacja cennika**] bądź poprzez odznaczenie parametru *Aktywny* i zapisanie zmian. Cennik nieaktywny może być wykorzystany do wyznaczenia nowych cenników na jego podstawie oraz modyfikowany i ponownie aktywowany.

**Obowiązuje od** – wskazuje datę, od której będzie obowiązywał dany cennik. Jednocześnie stanowi datę końca obowiązywania wcześniejszego cennika utworzonego na podstawie tego samego typu ceny, jeśli w obu cennikach występują te same artykuły.

Przykład W systemie zdefiniowano dwa cenniki dla tego samego typu ceny *hurt*:

Cennik *Wiosna 2019*– zawiera ceny dla artykułów BLK001BLU36, BLK001BLU38 i BLK001BLU40, obowiązuje od daty D1, np.

22.03.2019

Cennik *Jesień 2019*– zawiera ceny dla artykułów BLK001BLU36 i BLK001BLU40, obowiązuje od daty D1 + 6 miesięcy, np. 22.09.2019

Dla dokumentu wystawionego z datą między D1 a D1 + 6 miesięcy, tzn. między 22.03.2019 a 22.09.2019, ceny dla artykułów BLK001BLU36, BLK001BLU38 i BLK001BLU40 będą pobierane z cennika *Wiosna 2019*. Dla dokumentów wystawionych po dacie D1 + 6 miesięcy, np. Z datą 01.10.2019, ceny dla artykułów BLK001BLU36 i BLK001BLU40 będą pobierane z cennika *Jesień 2019*, natomiast dla artykułu BLK001BLU38 w dalszym ciągu z cennika *Wiosna 2019*.

**Obowiązuje do** – po zaznaczeniu parametru użytkownik ma możliwość określenia do jakiej daty obowiązuje dany cennik. Pole to nie podlega edycji na aktywnym cenniku.

Uwaga

Podczas pobierania ceny na dokument system weryfikuje, czy cennik nadal obowiązuje – w przypadku gdy data ta upłynęła, cennik taki nie jest brany pod uwagę.

**Data kalkulacji –** pole nieedytowalne, które wskazuje datę ostatniej kalkulacji

**Data aktywacji** – pole dostępne tylko dla aktywnych cenników wskazujące datę ich aktywacji

**[Podstawa kalkulacji](https://pomoc.comarch.pl/altum/documentation/handel-i-magazyn/cenniki/cenniki-cenniki/podstawy-kalkulacji-cennikow/)** – pozwala na wybranie jednej z dostępnych metod kalkulacji.

Zakładka *Artykuły* oraz sposób dodawania artykułów do cennika został opisany w artykule [Dodawanie artykułów do cennika.](https://pomoc.comarch.pl/altum/wp-admin/post.php?post=14578&action=edit)